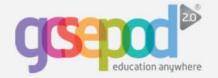

# **Student Quick Start Guide**

#### What is it?

- Over 3,500 audio-visual podcasts
- Content produced specifically for mobile devices, tablets and PCs
- Designed to squeeze exactly the right knowledge you need for exam success into short 3-5 minutes chunks
- Helps you with learning, homework and revision

# How do I get it?

When your school has informed you that you have been registered with GCSEPod, simply follow these steps to activate your account.

- 1) Go to www.gcsepod.com and click "login"
- 2) Click NEW HERE? GET STARTED
- Enter your name, date of birth and choose your school
- Select a username and password (to be used when you next login) and select the subjects you study

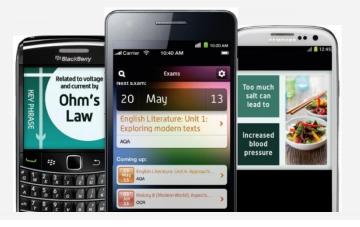

## **Key features**

## **Playlists**

Create a new playlist, give it a name, add some podcasts and save. Watch the playlist online to brush up on your knowledge or download it and take it out and about with you on your device.

### **Assignments**

View homework set by your teacher, watch the podcasts they have selected and complete questions to help test your knowledge on a topic. Results are instant so you can see which areas you still need to work on.

## **My GCSEs**

Keep yourself organised by viewing a list of all your exams in subject or date order. View an exam playlist to see all the podcasts relevant to that exam, select the areas you find tricky and download to watch on the way to school.

#### **Downloads**

Android/Blackberry/Windows users can download to a computer first or straight to your device. Apple users can download to iTunes or install the iPhone/iPad/iPod Touch app and save the podcasts for offline viewing.

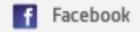

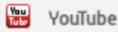

e

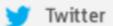

Telephone: 0191 2111 999

Email: info@gcsepod.com